## **Computer Models For Fire and Smoke**

*Model Name*: ArcFuels

*Version*: ArcFuels9 v 3/23/12; ArcFuels10 v 1.0.12

*Date*: 2/5/14 –ArcFuels9 v 3/23/12; ArcFuels10 2/5/14

*Model Actively Supported?*: ArcFuels 9 is no longer supported unless bugs are addressed; ArcFuels 10 is actively supported to fix bugs and enhance the capabilities of the model as needed to support research and planning applications.

*Classification*: Planning/field model

*Very Short Description*: ArcFuels is a streamlined fuel management planning and wildfire risk assessment toolbar implemented in ArcMap which creates a trans-scale (stand to large landscape) interface to apply various forest growth (e.g., Forest Vegetation Simulator) and fire behavior models (e.g., FlamMap) to design and test fuel treatment alternatives.

*Modeler(s), Organization(s)*: Alan Ager – USFS, PNW, WWETAC; Nicole Vaillant – USFS, PNW, WWETAC; John Anderson -

*User's Guide*: ArcFuels9 – Vaillant, N.M., Ager, A.A., Anderson, J., Miller, L. 2013. ArcFuels User Guide and Tutorial: for Use with ArcGIS 9. Gen. Tech. Rep. PNW-GTR-877. Portland, OR: U.S. Department of Agriculture, Forest Service, Pacific Northwest Research Station. 256 p. ArcFuels10- Vaillant, N.M., Ager, A.A. 2014. ArcFuels 10 online help system. http://arcfuels.org/HTML5/Default.htm

*Technical References*: Ager, A.A.; Vaillant, N.M.; Finney, M.A. 2011. Integration of fire behavior modeling tools and GIS for wildland fire risk assessment and fuel management planning. Journal of Combustion. Article ID 572452, 19 p.

Vaillant, N.M.; Ager, A.A.; Anderson, J.; Miller, L. 2013. ArcFuels User Guide and Tutorial: for use with ArcGIS 9. Gen. Tech. Rep. PNW-GTR-877. Portland, OR: U.S. Department of Agriculture, Forest Service, Pacific Northwest Research Station. 256 p.

Vaillant, N.M.; Ager, A.A.; Anderson, J. 2013. ArcFuels10 system overview. Gen. Tech. Rep. PNW-GTR-875. Portland, OR: U.S. Department of Agriculture, Forest Service, Pacific Northwest Research Station. 65 p.

*Validation References*: N/A

*Availability*: http://www.fs.fed.us/wwetac/arcfuels/

*Price*: Free

*Necessary Hardware*: No hardware needed, but ArcGIS is required.

*Computer Language*: ArcFuels 9 – VBA; ArcFuels10-.NET

*Size*: ArcFuels 9 – 6 MB; ArcFuels 10 – 1.5 MB

Contact Information: Nicole Vaillant, 541-416-6600, nvaillant@fs.fed.us; USDA Forest Service - Pacific Northwest Research Station, Western Wildland Environmental Threat Assessment Center, 3160 NE 3rd Street, Prineville, OR 97754

## *Detailed Description*:

ArcFuels is a custom toolbar designed for use with ArcMap. The ArcMap framework helps users incorporate data from a variety of sources to address project-specific issues that typify many fuel treatment projects. ArcFuels was built to accommodate both ArcGIS raster data (such as LANDFIRE data), and/or forest inventory data.

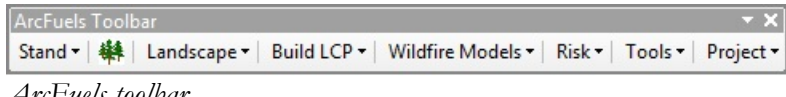

*ArcFuels toolbar.*

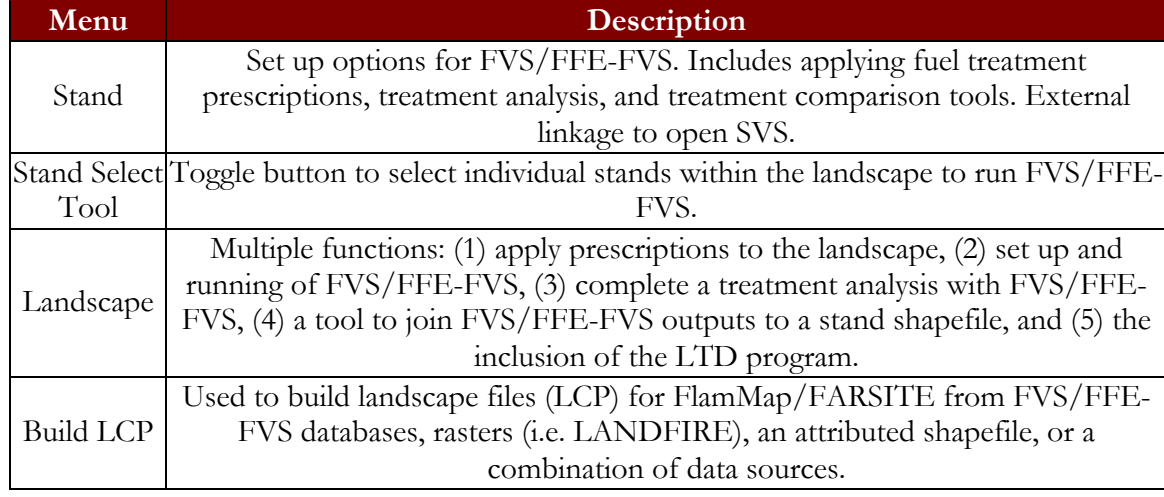

*The ArcFuels toolbar consists of multiple menus with many options.*

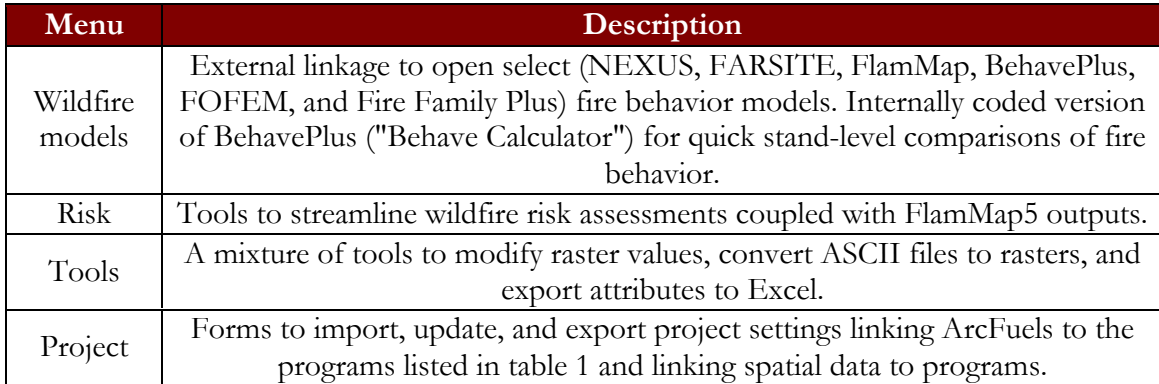

ArcFuels provides a logical flow from stand to landscape analyses of vegetation, fuel, and fire behavior, using a number of different models in a simple user interface within ArcMap. Specific functionality of ArcFuels includes:

- 1. An interactive system within ArcMap to simulate fuel treatment prescriptions with the Fire and Fuels Extension to the Forest Vegetation Simulator (FFE-FVS);
- 2. Automated generation of Excel workbooks and Stand Visualization System (SVS) images showing how fuel treatments change wildfire behavior and stand conditions over time after FFE-FVS modeling;
- 3. Scale-up of stand-specific treatments to simulate landscape changes in vegetation and fuel from proposed management activities;
- 4. The ability to modify and re-evaluate fuel treatment scenarios;
- 5. Pre- and post-processing of files for/from FlamMap to simulate landscape-scale fire behavior and to measure fuel treatment performance in terms of wildfire probabilities, spread rates, and fireline intensity;
- 6. Viewing and analyzing spatial fire behavior outputs in ArcMap; and
- 7. Tools to aid wildfire risk assessments.

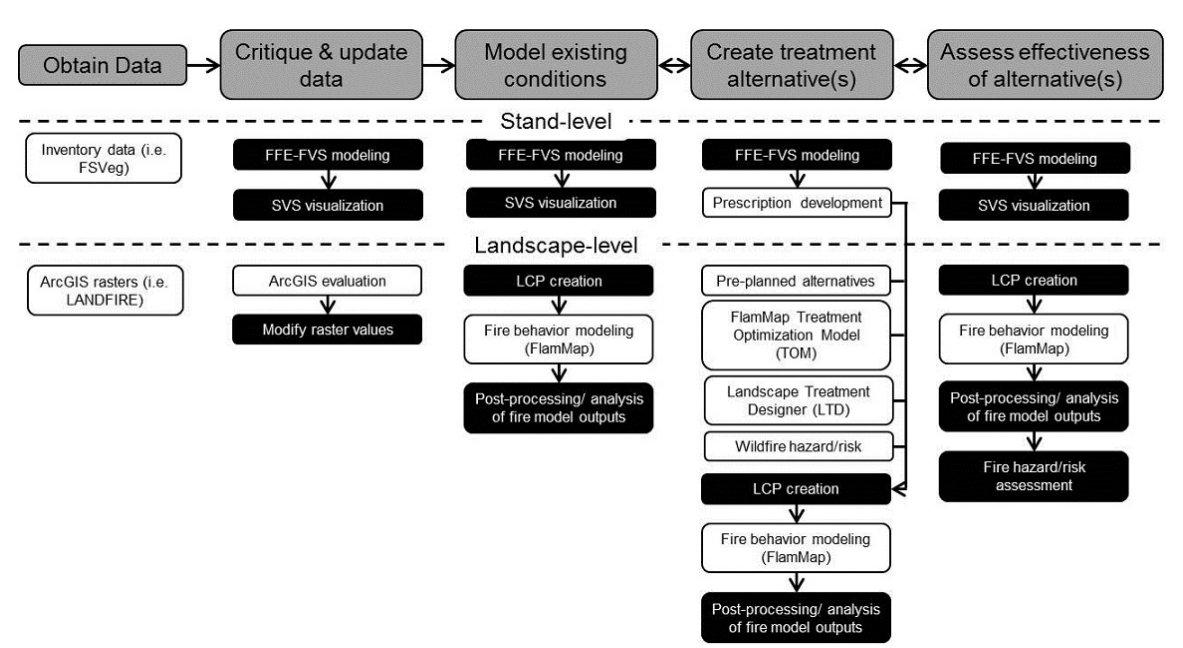

*The ArcFuels toolbar has been set up to follow a typical fuel treatment planning work flow (gray boxes). Steps include: obtaining data, critiquing and updating data, modeling existing conditions, creating treatment alternative(s), and assessing the effectiveness of the alternative(s). Different processes are possible at the stand and landscape levels and are shown accordingly. Black boxes are specific to ArcFuels functionality.*

ArcFuels leverages pre-existing models and packages them into an ArcMap toolbar to aid in vegetation management, fuel treatment planning, wildfire modeling and wildfire risk assessments.

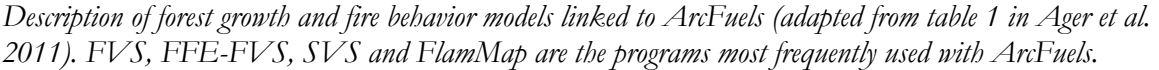

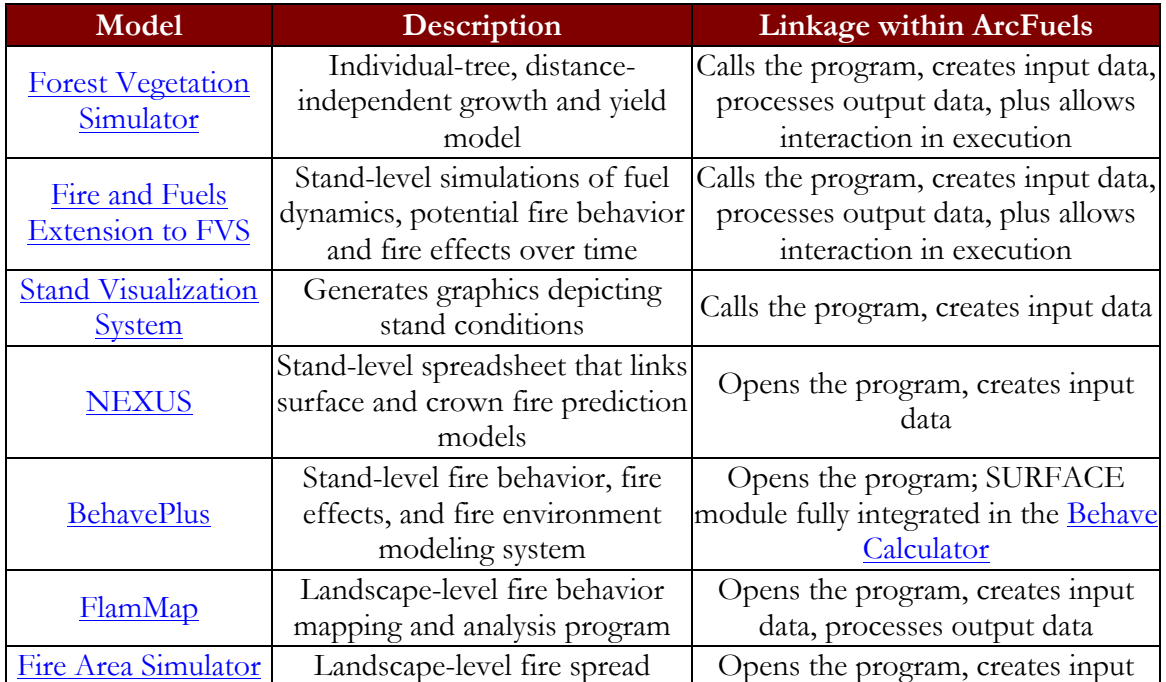

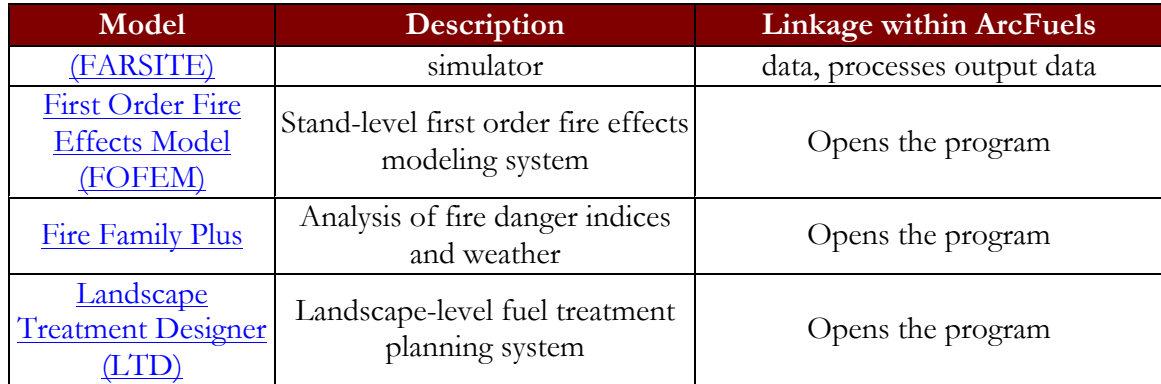